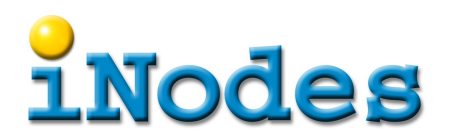

## **curl als Messinstrument**

## **Zusammenfassung**

Vielen verwenden curl um damit Dateien von Web- oder auch FTP-Servern zu holen. Man kann es dank der –-write-out Option auch für Messungen verwenden. Im vorliegenden Fall ging es darum die Antwortzeiten bei cominusus.com zu untersuchen.

## **Aufruf von curl**

Die Zeit die der Server benötigt um die statische Seite [https://cominusus.com/s/Tutorial\\_de.pdf](https://cominusus.com/s/Tutorial_de.pdf) auszuliefern, soll genauer untersucht werden. Auf einem Unix-System wird dieser Befehl als eine einzige Zeile eingegeben.

```
for i in `seq 50`; do curl -so /dev/null -w "%{time_namelookup}\t%{time_connect}\t%
{time_appconnect}\t%{time_pretransfer}\t%{time_starttransfer}\t%{time_total}\t%{size_download}\n" 
https://cominusus.com/s/Tutorial de.pdf; done >/tmp/a
```
Mit -so /dev/null werden unerwünschte Ausgaben unterdrückt und die gelesene Datei "weggeworfen". Die Option -w bestimmt welche Messwerte wir sehen wollen. Sie werden mit dem TAB-Zeichen separiert nach /tmp/a geschrieben.

Mit einer weiteren Befehlsfolge werden die Zeiten vom Server geholt. Dieser Befehl geht davon aus, dass der "User-Agent" von curl in die Zeile geschrieben wird, und dass die Zeit als Zahl gefolgt vom Wort "ms" eingetragen ist.

```
ssh cominusus.com "cat /var/log/reslist/current" | grep curl | tail -50 | perl -pe's".*?(\d+)
ms.*"$1"' >/tmp/b
```
Mit dem paste Befehl werden die beiden Dateien zusammengesetzt so dass man sie in einer Tabellenkalkulation weiterverwenden kann.

paste /tmp/a /tmp/b >~/Desktop/c.tsv

In der Tabellenkalkulation wurden dann noch Kopfzeilen und Auswertungsspalten hinzugefügt und das sind die ersten paar Zeilen des Resultat.

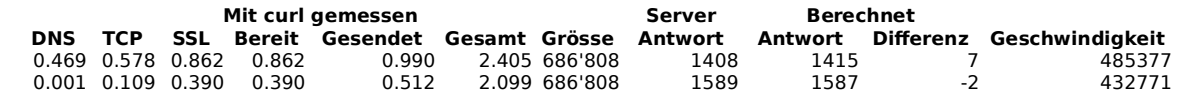

Beim ersten Aufruf verzögert die Namensauflösung (1. Spalte) um eine halbe Sekunde den Aufruf.

Die TCP-Verbindung ist nach ca. 100 ms aufgebaut. Das entspricht der gemessenen round-trip Zeit zum Server.

\$ ping cominusus.com PING cominusus.com (80.86.82.130): 56 data bytes 64 bytes from 80.86.82.130: icmp\_seq=0 ttl=48 time=108.030 ms 64 bytes from 80.86.82.130: icmp\_seq=1 ttl=48 time=108.705 ms 64 bytes from 80.86.82.130: icmp\_seq=2 ttl=48 time=116.459 ms

Wegen SSL Zertifikatsaustausch wird diese Zeit vervierfacht, bis endlich die HTTP-Anfrage verschickt werden kann.

Die Differenz zwischen dem vom curl gemeldeten Zeitpunkt an dem die Anfrage komplett gesendet wurde und der gesamten Zeit inklusive Erhalt der Antwort entspricht ziemlich genau der Zeit, die auch der Server als Antwortzeit angibt. Das ist so zu erwarten, weil die Zeit in einem Filter

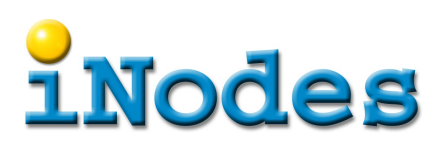

gemessen wird, und demzufolge die Zeit misst von dem Moment wo die Anfrage erhalten bis die Antwort als ganzes zurückgesendet wurde.

Es gibt ab und zu Ausreisser die wohl auf die Puffer-Mechanismen im Betriebssystem zurückzuführen sind.

Bei der Messung unter Tags schwankte die Übertragungszeit recht stark zwischen 1.4-2.2 Sekunden. Weitere Messung, entweder Nachts oder direkt auf dem Server sind nötig um abschätzen zu können, ob eine Überlastung im Netzt dafür Schuld ist, oder Probleme im Server selbst.